# **VC2500-TR2** 空氣品質傳訊器**(RS485**輸出**)**使用說明書 **VC2500-TR2 Air Quality Transmitter (RS485 output) Instruction Manual**

感謝您購買本公司的產品!為使產品能正常運作,請您詳閱使用手冊,並請依照說明操作。謝謝! Thanks for choosing our product! Please read carefully and follow this instruction before using!

# 產品介紹 **Introductions**

VC2500-TR2 (CO2/PM2.5/PM10/Temp./Humi.傳訊器),專為檢測環境二氧化碳濃度而設計,應用於智慧型通風系統控制及環境 監控上,作有效地能源消耗控制和改善室內空氣品質。此系列產品採用NDIR的紅外線波導技術及空氣採樣感測元件,提高其量測的準 確性。可搭配智慧型大樓的通風系統及空調系統,根據室內人數多寡來做適當通風控制,以保持室內空氣的清新 ,在人少或無人時, 可自動調節低通風量,亦可搭配監控系統同時做濃度監測。可應用於商場、辦公室、會議室、教室、餐廳、火車站、或各式公共場所 等空間。

VC2500-TR2 (CO2/PM2.5/ PM10/Temp./Humi. transmitter) is designed for measuring the ambient carbon dioxide and particulate matter concentration or with optional measurement of temperature & humidity and provide signal output for monitoring or control. Utilizing NDIR sensing element ensures its accuracy of measurement. It is perfect for building climate control, greenhouse, mushroom farms and other processes where environmental control or monitoring is required. By controlling the ventilation or air-conditioning system based on actual demand, it helps to reduce energy consumption while maintaining a healthy indoor climate.

# 接線方式 **Wiring**

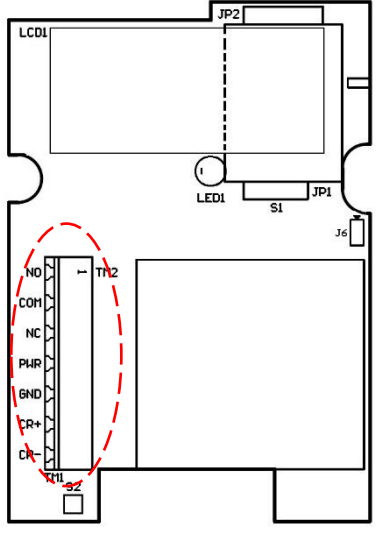

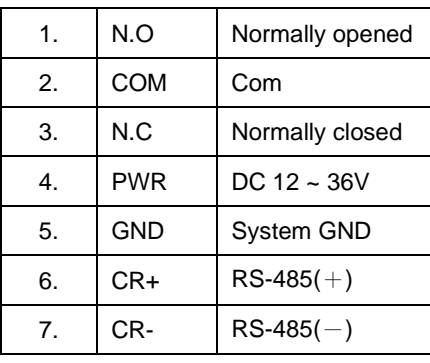

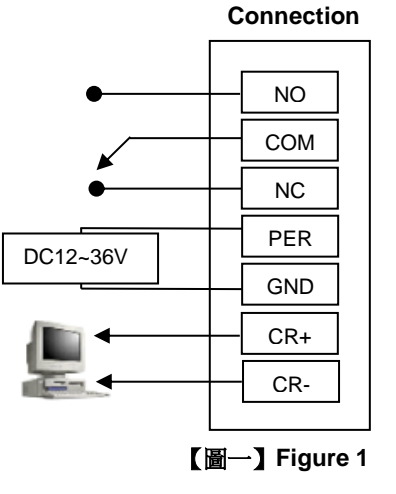

# 注意:接線前後,請勿接上電源,以免造成機板損壞,或發生危險 **Notice: Please remove power from the unit before wiring, in order to avoid any damage or hazard.**

# $1 \text{cm}$ G ⊺≖  $\sum$  $J6$ TM<sub>2</sub> CR

# PM模式設定 **PM mode setting**

# **J6**設定如下

- 當J6放置短路夾:螢幕顯示為PM2.5。 When jumper is put on J6, the screen display PM2.5.
- ⚫ 當J6未放置短路夾:螢幕顯示為PM10。 When jumper is take off J6, the screen display PM10.

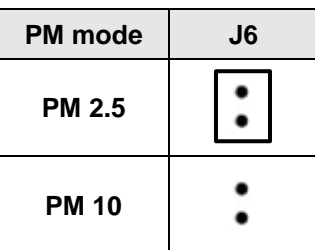

# 警示燈顯示 **LED Display**

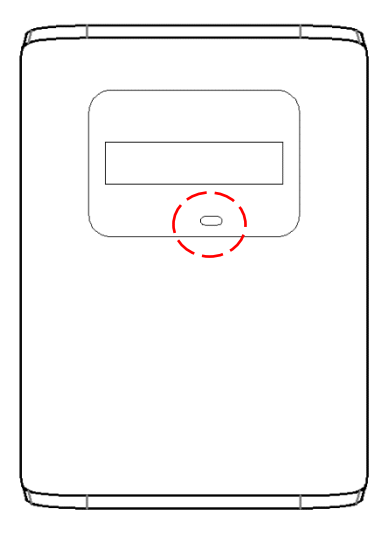

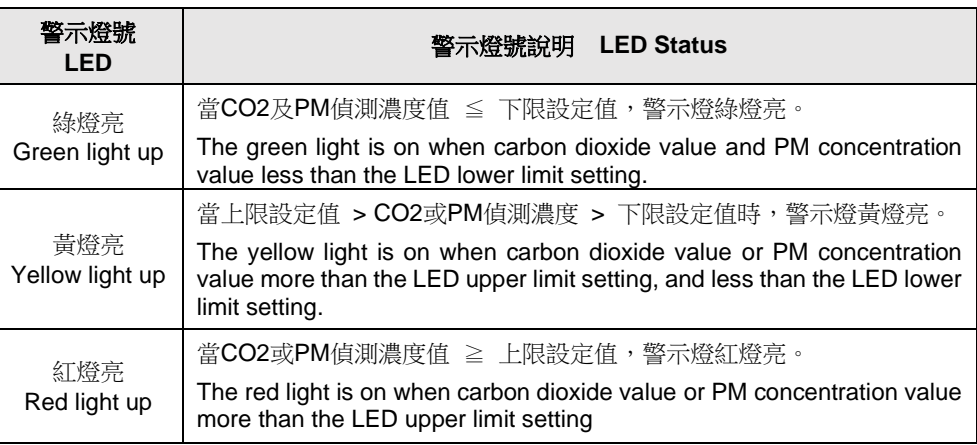

**※** 警示燈設定,請參考「警示燈設定」說明。

Please refer to the "LED Setting" description for LED settings.

# 通訊協定 **Modbus RTU**:

ID: 0x01 **(Default)**; Baud Rate = 9600 (Default); Word Length =  $8$ ; Parity = none; Stop Bits = 1

#### 讀資料的格式 **Data Reading Type**

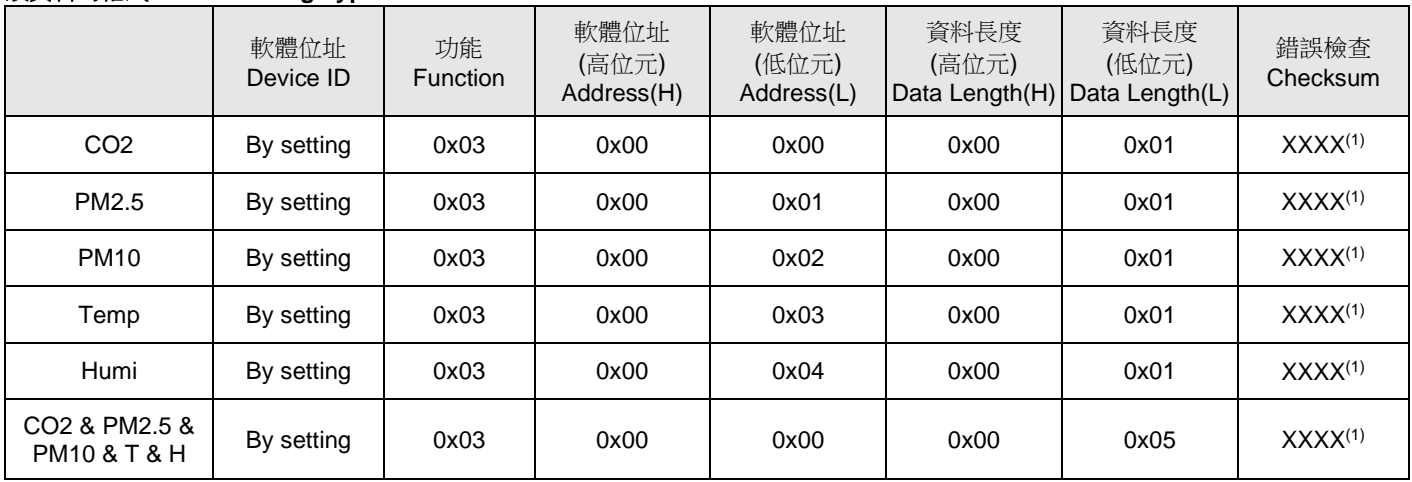

#### 回應資料的格式 **Responding Data Type**

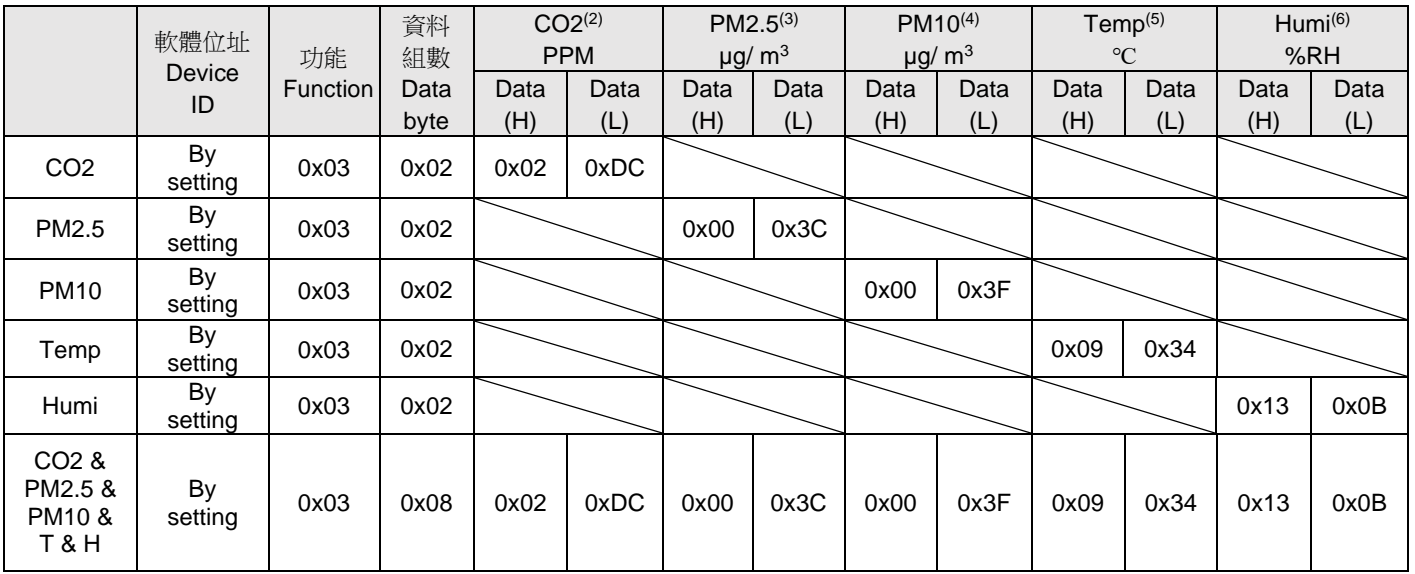

#### **※**備註 **Remark**:

- 1. XXXX為CRC16的檢查碼(Checksum)。XXXX is the checksum for CRC16。
- 2. 二氧化碳所得資料即是ppm,資料為16進制。所得資料為0x02DC轉為10進制,即得732ppm。 The unit of carbon dioxide data is ppm, the data obtained is hexadecimal. To convert 0x02DC to decimal, could get 732ppm.
- 3. PM2.5所得資料為16進制。所得資料為0x003C轉為10進制,即得60 µg/m3。 PM2.5 data obtained is hexadecimal. To convert 0x003C to decimal, could get 60  $\mu$ g/m<sup>3</sup>
- 4. PM10所得資料為16進制。所得資料為0x003F轉為10進制,即得63 µg/m3。 PM10 data obtained is hexadecimal. To convert 0x003F to decimal, could get 63  $\mu$ g/m<sup>3</sup>
- 5. 溫度所得資料為16進制,所得資料為0x0934轉為10進制,除100即是溫度資料,(2356/100) = 23.56 ℃。 Temperature data obtained is hexadecimal. To convert 0x0934 to decimal and divided by 100, could get 23.56 ℃.
- 6. 溼度所得資料為16進制,所得資料為0x130B轉為10進制,除100即是溼度資料,(4875/100) = 48.75 %RH。
	- Humidity data obtained is hexadecimal. To convert 0x130B to decimal and divided by 100, could get 48.75%RH.

# 校正方式 **Calibration**

CO2若732ppm要校正為662ppm,校正值為(662-732) = -70ppm轉成16進制0xFFBA即可。

To calibrate 732 to 662ppm, the correction is (662-732) = -70 and convert that value to 0xFFBA (hexadecimal).

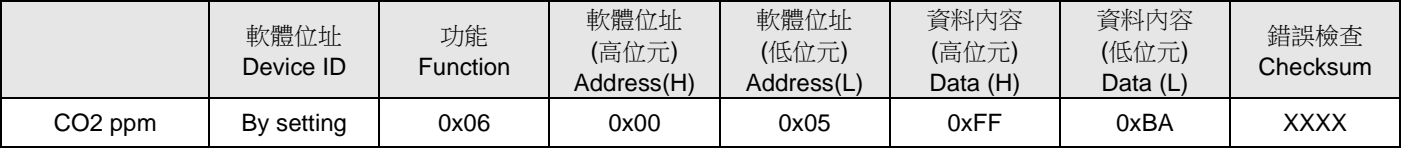

PM2.5若60µg/m<sup>3</sup>要校正為55µg/m<sup>3</sup>,校正值為(55-60) = -5ppm轉成16進制0xFFFB即可。

To calibrate 60 to 55µg/m3, the correction is (55-60) = -5 and convert that value to 0xFFFB (hexadecimal).

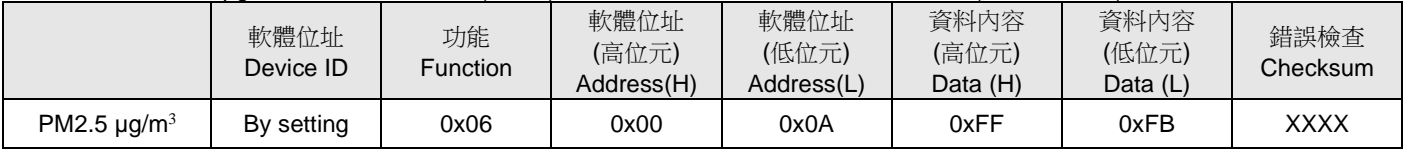

PM10若63µg/m<sup>3</sup>要校正為58µg/m<sup>3</sup>,校正值為(58-60) = -5ppm轉成16進制0xFFFB即可。

To calibrate 63 to 58µg/m3, the correction is (58-60) = -5 and convert that value to 0xFFFB (hexadecimal).

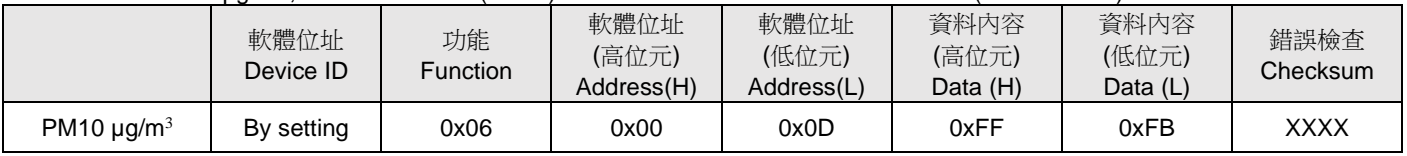

Temp若23.56度要校正為20.56度,校正值為(20.56-23.56)\*100 = -300轉成16進制 0xFED4即可

To calibrate 23.56 to 20.56℃, the value is (20.56-23.56)\*100=-300 and convert that value to 0xFED4 (hexadecimal).

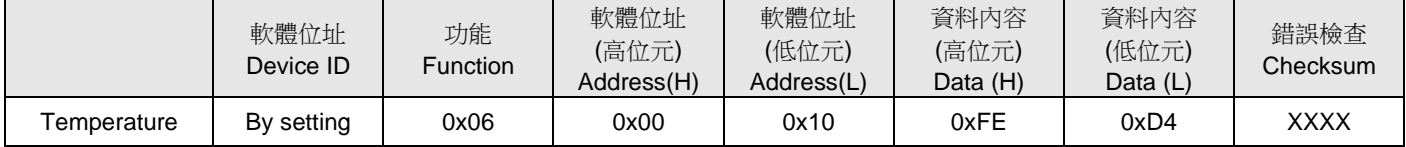

Humi若48.75%RH要校正為51.75%RH, 校正值為(51.75-48.75)\*100=300轉成16進制0x012C即可。

To calibrate 48.75%RH to 51.75%RH, the value is (51.75-48.75)\*100=300 and convert that value to 0x012C (hexadecimal).

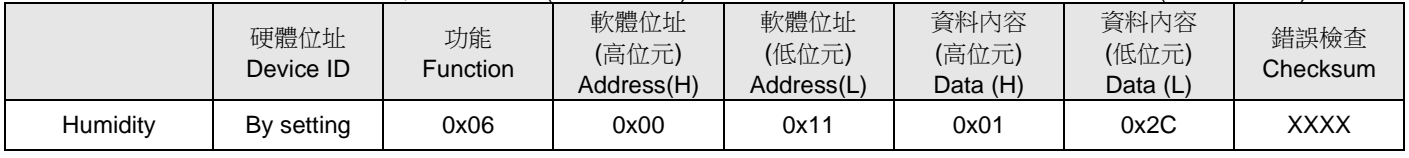

#### **※**備註 **Remark**:

二氧化碳可調範圍為±70ppm、PM2.5及PM10調範圍為±150µg/m<sup>3</sup>、溫度(℃)和溼度(%RH)可調範圍為±1000。

The adjustable range of Carbon dioxide is ±70ppm; PM2.5 and PM10 adjustable range is ±150µg/m<sup>3</sup>;

Temperature (℃)/ Humidity (%RH) adjustable range is ±1000

# **CO2**指示燈設定 **CO2 LED Setting**

#### 若CO2警示燈上限要設定為1200,則1200轉成16進制0x04B0即可。

Carbon dioxide LED upper limit is to be changed to 1200, convert 1200 into hexadecimal as "0x04B0".

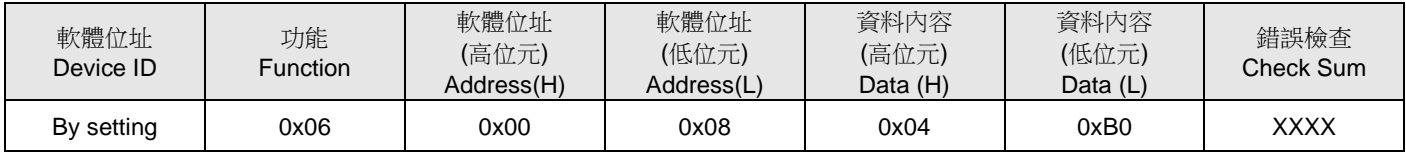

若CO2警示燈下限要設定為600,則600轉成16進制0x0258即可。

Carbon dioxide LED lower limit is to be changed to 600, convert 600 into hexadecimal as "0x0258".

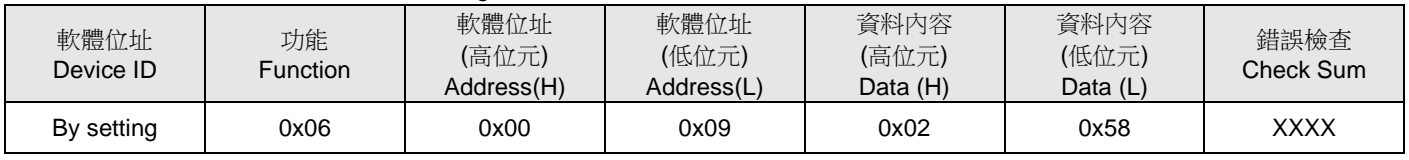

#### **※**備註 **Remark**:

1. CO2警示燈上限可調範圍為401~9999,預設值1200。The LED adjustable range of upper limit is 401~9999, default is 1200.

2. CO2警示燈下限可調範圍為400~9998,預設值800。The LED adjustable range of lower limit is 400~9998, default is 800.

# **PM2.5**指示燈設定 **PM2.5 LED Setting**

若PM2.5警示燈上限要設定為50,則50轉成16進制0x0032即可。

PM2.5 LED upper limit is to be changed to 50, convert 50 into hexadecimal as "0x0032".

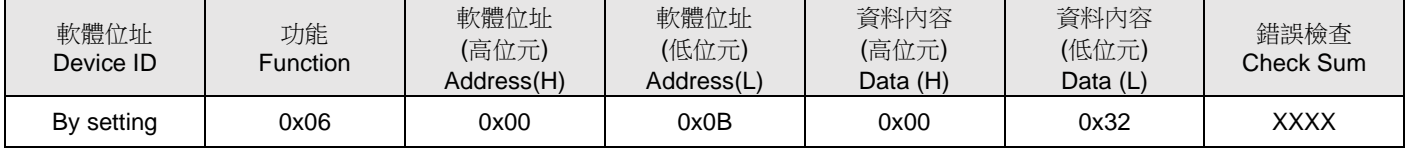

若PM2.5警示燈下限要設定為10,則10轉成16進制0x000A即可。

PM2.5 LED lower limit is to be changed to 10, convert 10 into hexadecimal as "0x000A".

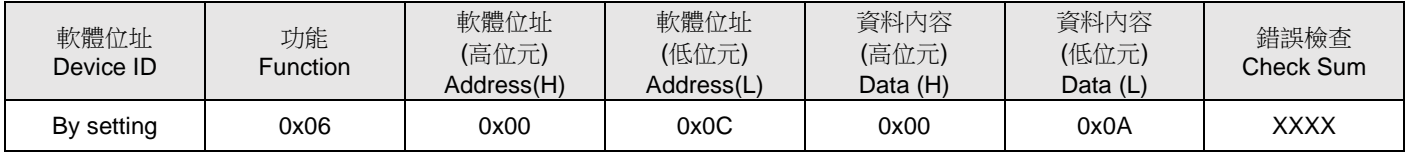

#### **※**備註 **Remark**:

1. PM2.5警示燈上限可調範圍為6~1000, 預設值35。The LED adjustable range of upper limit is 6~1000, default is 35.

2. PM2.5警示燈下限可調範圍為5~999,預設值15 · The LED adjustable range of lower limit is 5~999, default is 15.

# **PM10**指示燈設定 **PM10 LED Setting**

若PM10警示燈上限要設定為50,則50轉成16進制0x0032即可。

PM10 LED upper limit is to be changed to 50, convert 50 into hexadecimal as "0x0032".

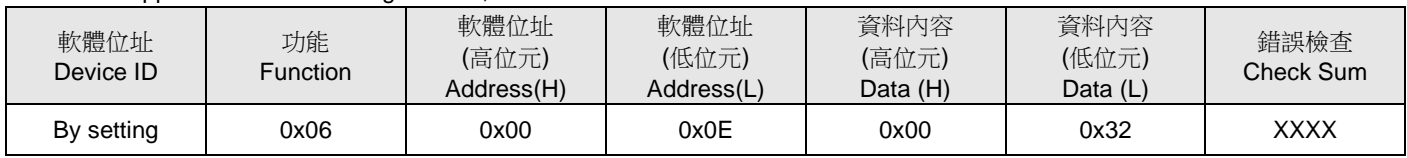

若PM10警示燈下限要設定為10,則10轉成16進制0x000A即可。

#### PM10 LED lower limit is to be changed to 10, convert 10 into hexadecimal as "0x000A".

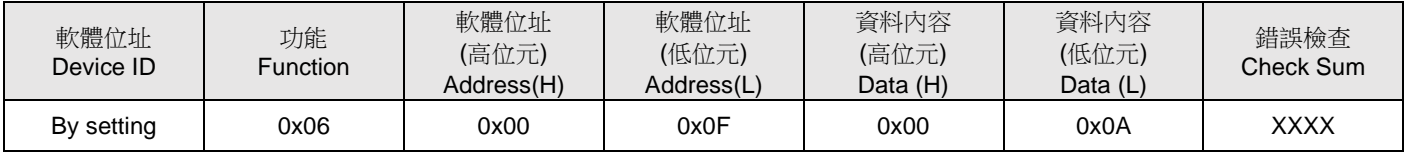

#### **※**備註 **Remark**:

1. PM10 警示燈上限可調範圍為6~1000,預設值35。The PM10 LED adjustable range of upper limit is 6~1000, default is 35.

2. PM10 警示燈下限可調範圍為5~999,預設值15。The PM10 LED adjustable range of lower limit is 5~999, default is 15.

# 變更裝置**ID Change DeviceID**

若ID要修改為10,則下達10轉成16進制0x000A即可。

Device ID is to be changed to 10, convert 10 into hexadecimal as "0x000A".

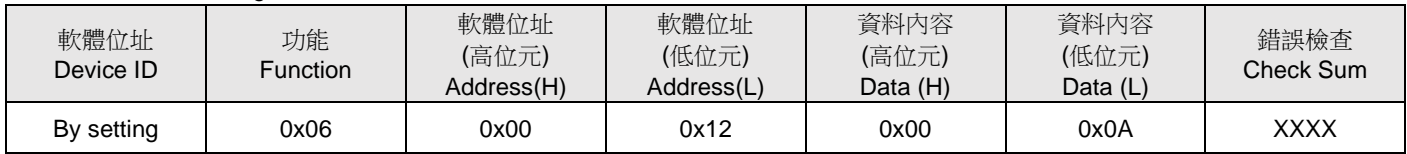

#### 變更鮑率 **Change BaudRate**

若Baud Rate=9600要修改為19200,則下達16轉成16進制0x0010即可。

To change baud rate from 9600 to 19200, convert 16 into hexadecimal as "0x0010".

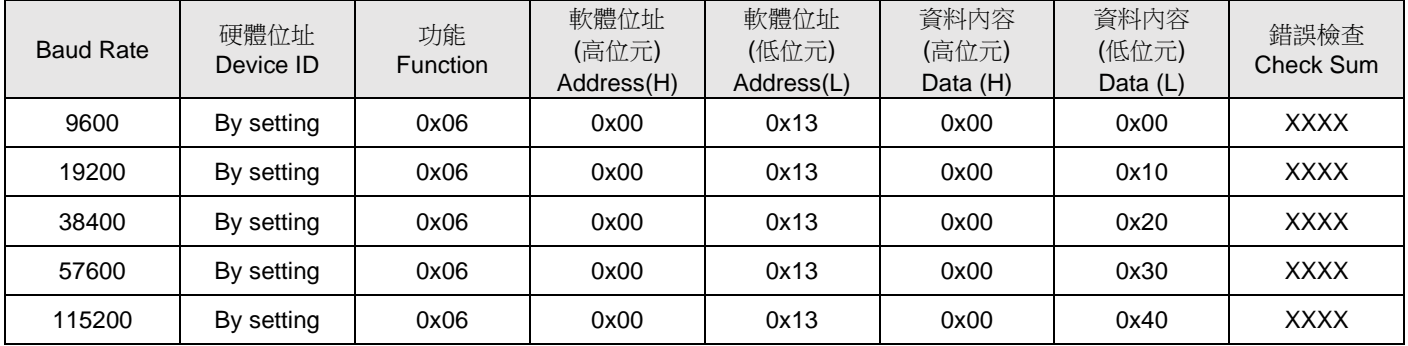

# **CO2**大氣校正 **Background calibration**

若進行CO2大氣400ppm校正,則下達以下指令即可。

The CO2 background (atmosphere) is calibrated to 400 ppm, following below the command.

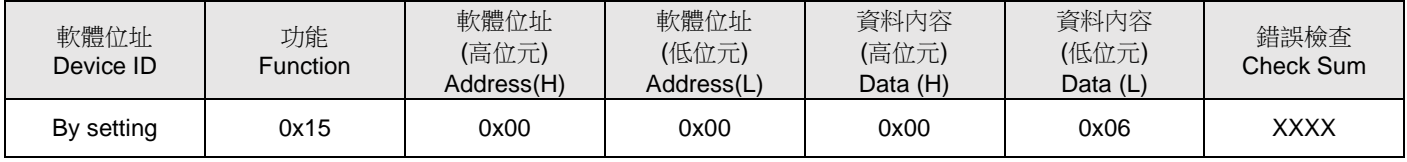

# 尺寸 **Dimensions**

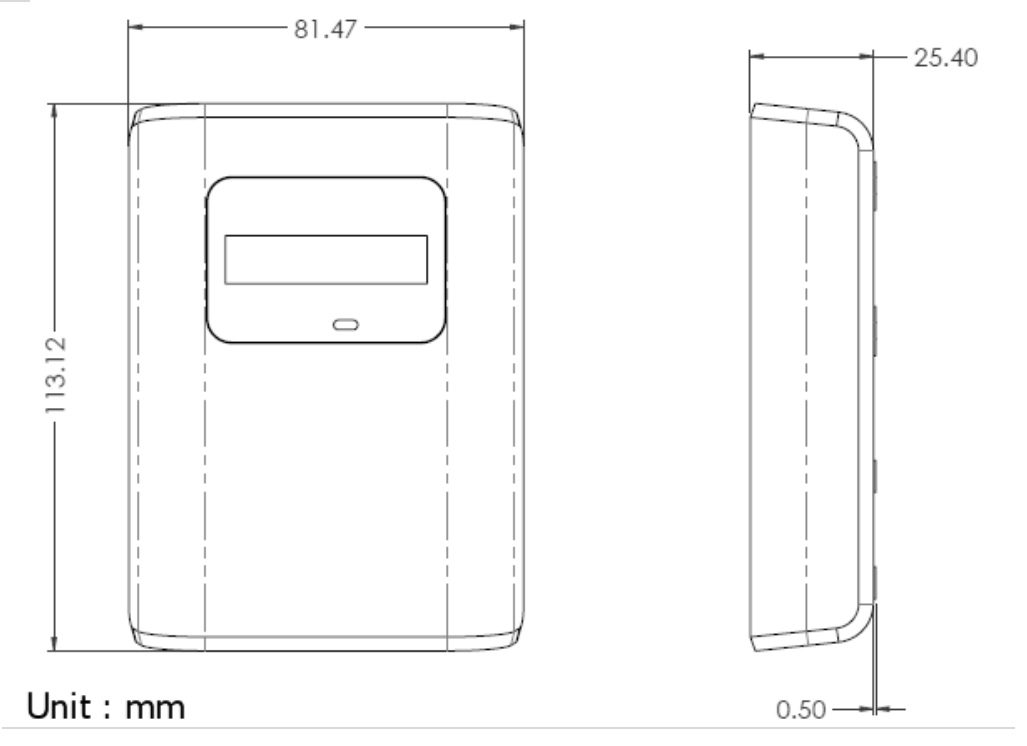

# 安裝方式 **Installation**

1. 請確認傳訊器、配件、說明書是否齊全。

Please check if the transmitter, accessory pack and instruction manual are included in the package.

- 2. 請選定安裝傳訊器的位置。Please decide right position for installation.
- 3. 以一字型螺絲起子按壓產品外殼上方的卡榫,以打開上蓋。(請參閱圖二 ~ 圖四)

Press tenon on top of the housing with a screw driver to remove the upper cover. (Please refer to the Figure 2 to Figure 4)

- 4. 將底座以螺絲固定在欲安裝的牆面或裝線盒上。Fix the base with screws on the wall.
- 5. 請依接線圖連接訊號線 (請參考接線圖一)Please refer Figure 1 for wiring.

#### **\*\*** 注意:接線前,請勿接上電源,以免造成機板損壞,或發生危險。

Notice: Please remove power from the unit before wiring, in order to avoid any damage or hazard.

6. 將上蓋扣住底座上方的卡榫後,蓋上即可。Replace and fix the upper cover back to the unit.

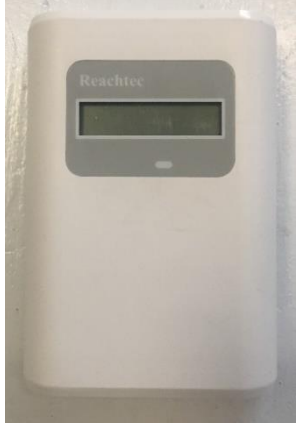

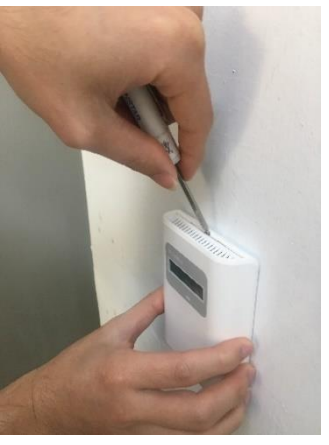

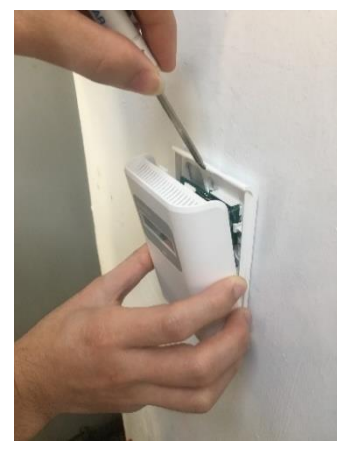

【圖二】**Figure 2** 【圖三】**Figure 3** 【圖四】**Figure 4**